## **Nemours Benefits**

# 2024 Annual Enrollment

## **Login Instructions**

#### **LOGIN PROCESS Outside the Nemours Network**

Use these instructions if you are not using single sign-on. Most of you will be returning users. If you have never accessed the portal, you are a new user and have been assigned a username and default password that you will be able to change once you are in the system.

#### **RETURNING USERS**

- **1.** Go to http:/[/nemoursbenefits.bswift.com](http://nemoursbenefits.bswift.com).
- **2.** Enter your username and password. Note: your username is your Nemours network username (the username you use each day to log on to the Nemours network) and your password is the password you previously established.
- **3.** Click on the "Log In" button.
- **4.** If you have forgotten your password, click on the "Forgot Password" link and follow the instructions on the screen. If you experience any difficulties, call 855.373.6012 for assistance.

#### **NEW USERS**

- **1.** Go to http:/[/nemoursbenefits.bswift.com](http://nemoursbenefits.bswift.com).
- **2.** Enter your username and password. Note: your username is your Nemours network username (the username you use each day to log onto the Nemours network). Your initial password is the last four digits of your Social Security number.
- **3.** Click on the "Log In" button.
- **4.** You will be asked to change your password and prompted to set up and answer security questions.

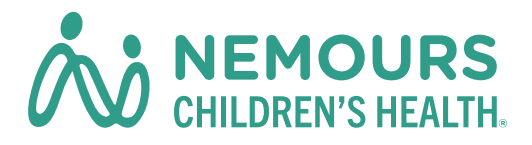

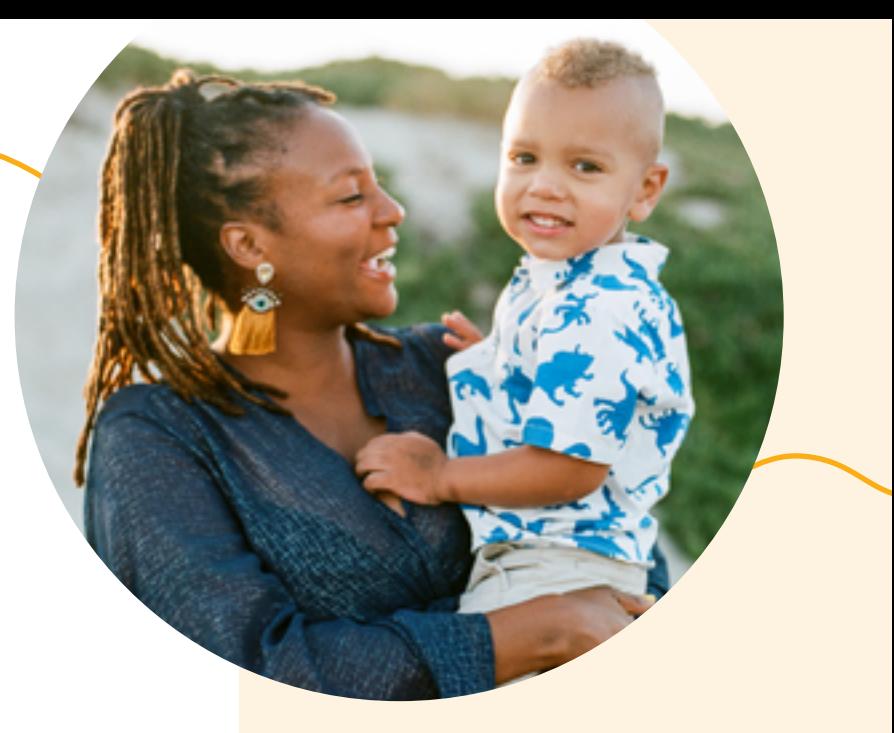

### **When Enrollment Open Dates**

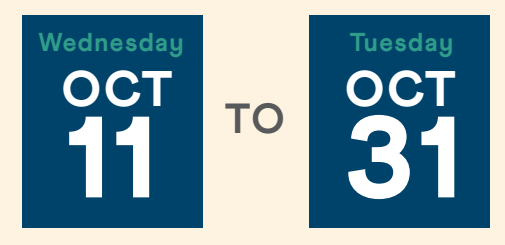

Until 11:59 p.m. ET.

## **Questions?**

#### Nemours bswift Benefits Center

M-F, 8 a.m. - 8 p.m. ET 855.373.6012 [Live Chat](https://home-c11.incontact.com/inContact/ChatClient/ChatClientPatron.aspx?poc=2a69d68d-317a-4b27-b7b9-97d5d8543279&bu=4594319)

HR Solutions Call Center 877.458.9699